# ESP - Extra Sensory Print

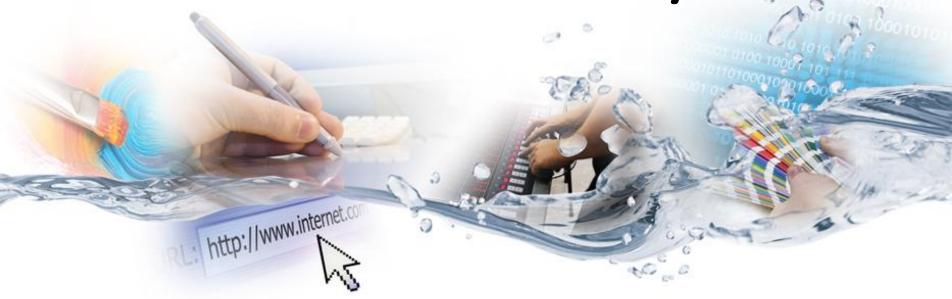

Designer Tips and Tricks

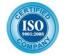

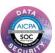

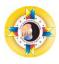

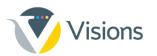

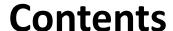

- Separate layer
- Low density
- Element outline/stroke
- Grayscale
- Fonts
- Automatic separation filter
- File format
- Less is more

- Cut, crease & fold
- Diagonal lines
- Light / Dark colors
- Registration marks
- Quick OPA
- Object definition
- Printed samples

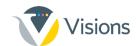

# Separate layer

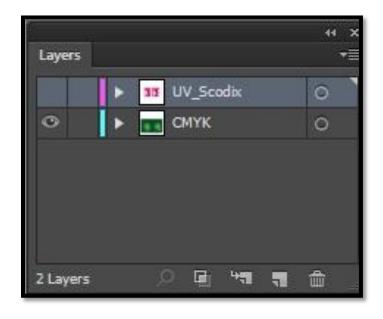

 Create your Scodix separation in a separate layer from the CMYK layer in the graphic design software

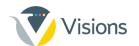

# Low density

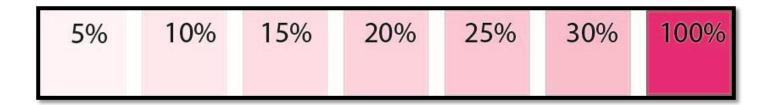

- Use low density effect in the range of 5% 30%
- Different opacity levels will look different on different substrates; test to see the differences

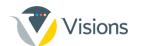

# **Element outline/stroke**

In vector shapes and fonts –
always best to color the
shape's stroke in Scodix
Color – but with 0% tint.
This trick "tucks" in the UV
layer to better fit the
background CMYK.

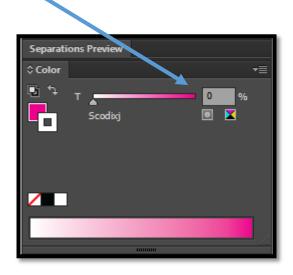

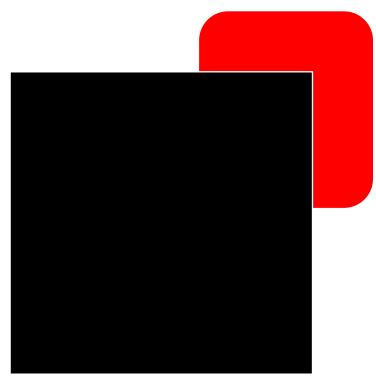

5<sup>th</sup> layer file with a transparent outline (example)

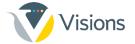

# Grayscale

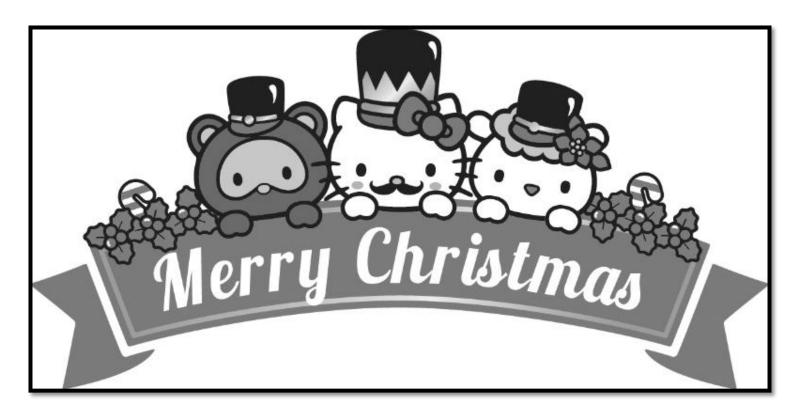

• As Scodix is a clear polymer, it is recommended working in grayscale mode during the design process.

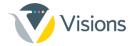

#### **Fonts**

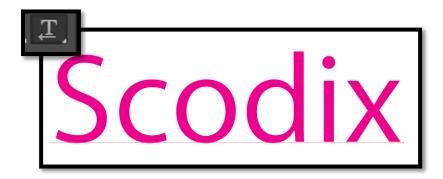

When closing the files for print, keep the fonts live — meaning don't convert them to shapes or outlines.
(When printing, use feature "Pure Fonts" on the Scodix Press for sharper fonts.) This is especially true for small fonts.

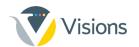

## **Automatic separation filters**

- Easy to use create Scodix separation by press of a button
- Helping tool for graphic designer
- Automatically appears in Adobe Photoshop "Actions"
- 10 different filters

Filter # 6

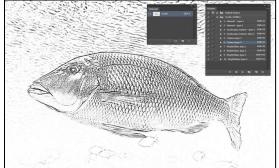

Filter # 2

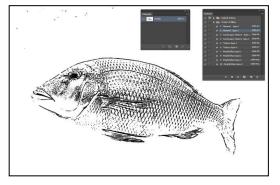

Original

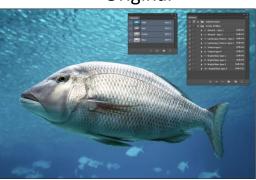

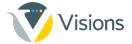

#### File format

 In Photoshop, when working with line art, save artwork as 1200 DPI bitmap TIFFs—these will print sharper than 300 DP grayscale EPS files.

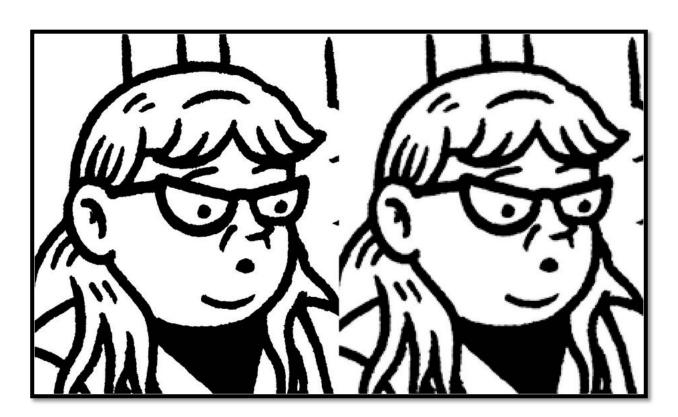

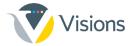

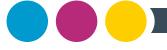

#### Less is more!

- Less polymer on the substrate – in many cases – can get you a better impact and the Scodix "WOW" effect.
- No need to cover large areas to get a strong impact.

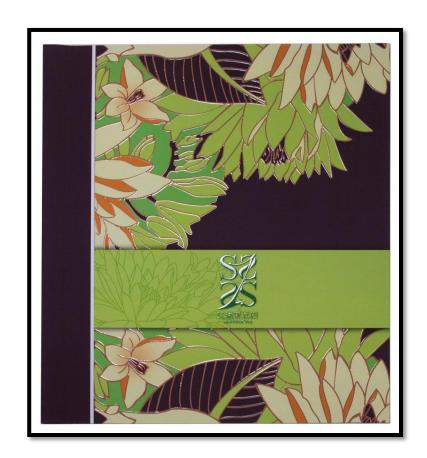

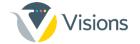

#### Cut & bleed area

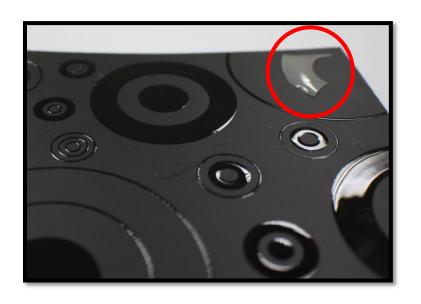

- Do not apply Scodix over a cutting line/bleed
- The Scodix polymer might break or peel
- The cutting knife may damage the clear polymer

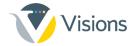

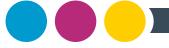

#### Crease

 Avoid applying Scodix polymer over an area of creasing.

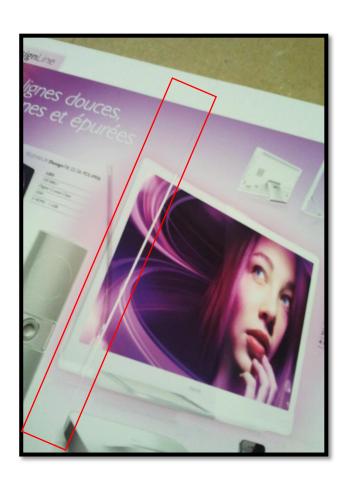

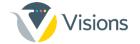

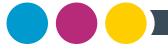

# Fold

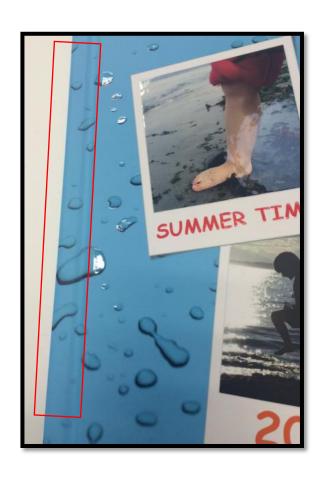

 Avoid applying Scodix polymer over folding areas.

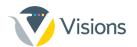

# **Diagonal lines**

- Diagonal lines can sometimes look unsmooth
- Image must be a high resolution, and elements should preferably be in vector format

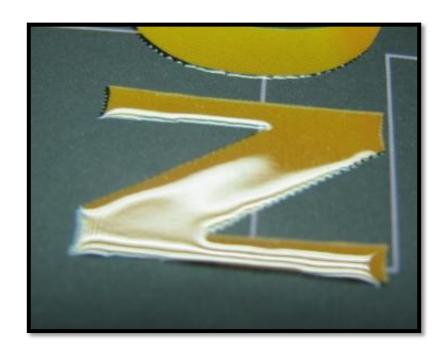

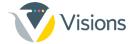

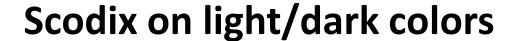

- When designing, if you have an option, it is better to place Scodix on dark elements with a light background than on light elements with a dark background.
- On light elements, Scodix is less noticeable, and misregistrations are more noticeable.

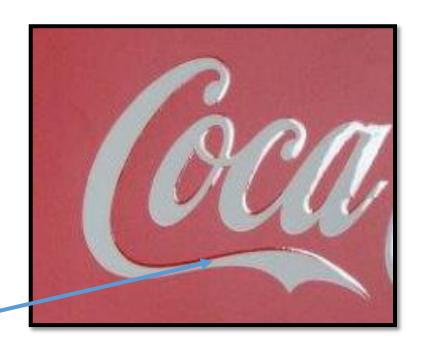

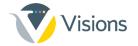

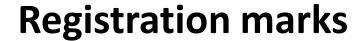

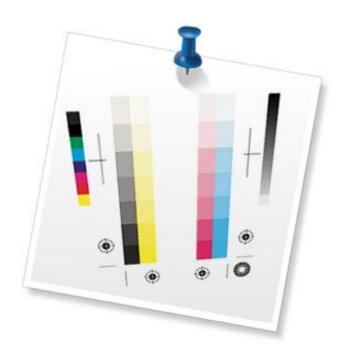

- Crop marks do not need to be enhanced
- Registration marks do not need to be enhanced
- Color bars do not need to be enhanced
- File name and info do not need to be enhanced

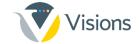

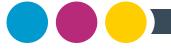

### **Quick OPA**

- Use the QuickOPA tool to create the Scodix registration marks – saves time, and helps avoid registration issues.
- Very efficient when working with multi-page PDFs.

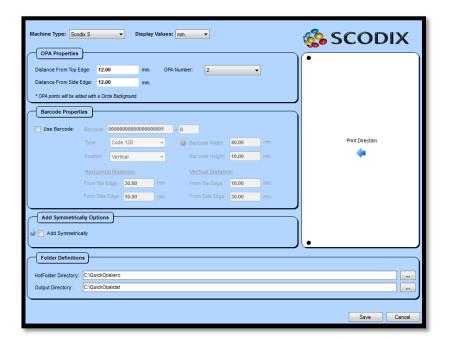

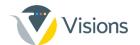

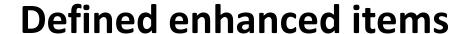

- Items should be clearly identified to avoid "merging items"
- Create a low-density background or element outline/stroke

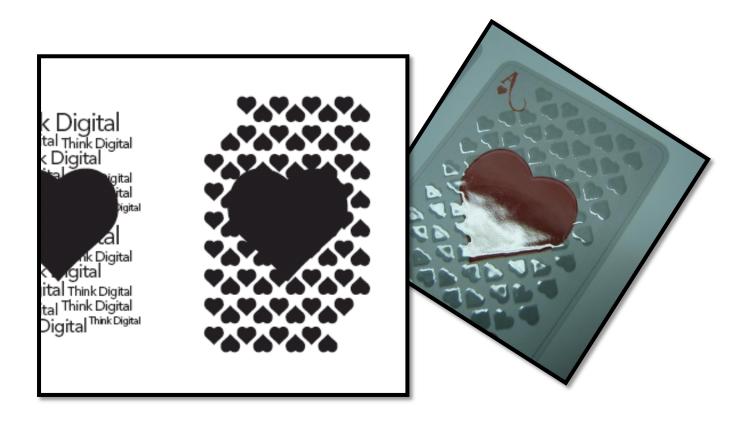

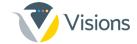

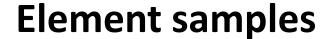

- Prepare printed samples of different elements on different substrates to help visualize results during the design process
- Examples: patterns, different densities, metallic's

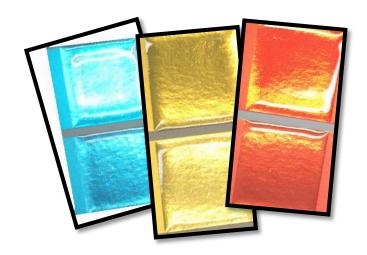

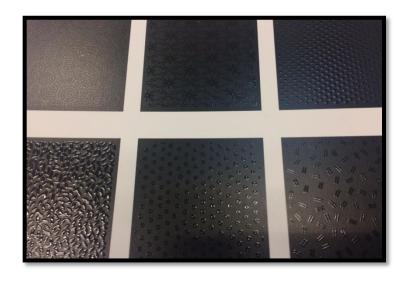

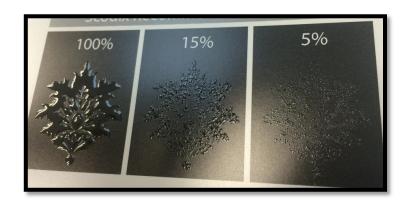

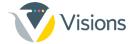

# Be creative! Play around!

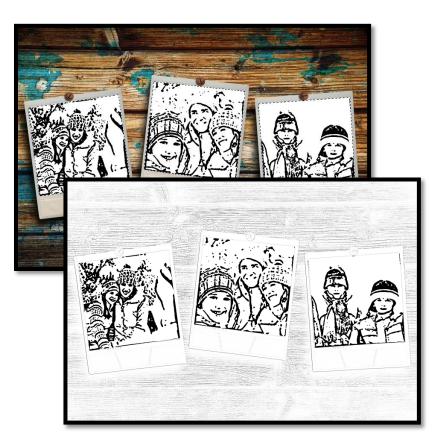

 Apply several different filters to selected areas or single-color channels for layered effects and intricate results

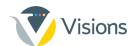

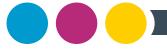

# Thank you!

Have questions? Need assistance?

Contact your Visions' sales representative or Visions' design team.

877.499.3159

www.visionsfirst.com

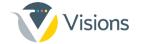